# Using Varnish

eZ Publish 5 being built on top of Symfony 2, it uses standard HTTP cache headers. By default the Symfony 2 reverse proxy, written in PHP, is used to handle cache, but it can be easily replaced with any other reverse proxy like Varnish.

## **Configure Varnish**

Provided VCL example is given for **Varnish 3.x only**.

It needs [Varnish Curl Vmod](https://github.com/varnish/libvmod-curl) to be installed.

The first thing is to configure Varnish to advertise ESI usage and to activate cache invalidation and [Context aware HTTP cache](https://doc.ez.no/display/EZP52/Context+aware+HTTP+cache).

```
ezpublish5.vcl
```

```
# Varnish 3.x - eZ Publish 5 - Complete VCL
import curl;
# Our Backend - We assume that eZ Publish Web server listens on port 80
backend ezpublish {
     .host = "127.0.0.1";
    .port = "80";
}
# ACL for purgers - based on IP.
# Provide here IP addresses that are allowed to send PURGE requests.
# PURGE requests will be sent by the backend. It is not a good idea to allow end-users
to invalidate caches.
acl purgers {
     "127.0.0.1";
     "192.168.0.0"/16;
}
# Called at the beginning of a request, after the complete request has been received
sub vcl_recv {
     # Set the backend
     set req.backend = ezpublish;
     # Advertise ESI support to Symfony
     set req.http.Surrogate-Capability = "abc=ESI/1.0";
     # Add a unique header containing the client address (only for master request)
     # Please note that /_fragment URI can change in Symfony configuration
    if (!req.url \sim "\gamma fragment") {
         if (req.http.x-forwarded-for) {
             set req.http.X-Forwarded-For = req.http.X-Forwarded-For + ", " +
client.ip;
         } else {
             set req.http.X-Forwarded-For = client.ip;
 }
     }
     # Trigger purge if needed.
     call ez_purge;
```

```
 # Normalize the Accept-Encoding headers
     if (req.http.Accept-Encoding) {
         if (req.http.Accept-Encoding ~ "gzip") {
             set req.http.Accept-Encoding = "gzip";
         } elsif (req.http.Accept-Encoding ~ "deflate") {
            set req.http.Accept-Encoding = "deflate";
         } else {
            unset req.http.Accept-Encoding;
 }
     }
     # Don't cache Authenticate & Authorization
     if (req.http.Authenticate || req.http.Authorization) {
         return(pass);
     }
     # Don't cache requests other than GET and HEAD.
     if (req.request != "GET" && req.request != "HEAD") {
        return (pass);
     }
     # Do a standard lookup on assets
     # Note that file extension list below is not extensive, so consider completing it
to fit your needs.
    if (req.request == "GET" && req.url \sim"\.(css|js|gif|jpe?g|bmp|png|tiff?|ico|img|tga|wmf|svg|swf|ico|mp3|mp4|m4a|ogg|mov|avi
|wmv|zip|gz|pdf|ttf|eot|wof)$") {
        return (lookup);
     }
     # Retrieve client user hash and add it to the forwarded request.
    call ez user hash;
     # If it passes all these tests, do a lookup anyway;
     return (lookup);
}
# Called when the requested object has been retrieved from the backend
sub vcl_fetch {
     # Optimize to only parse the Response contents from Symfony
    if (beresp.http.Surrogate-Control \sim "ESI/1.0") {
         unset beresp.http.Surrogate-Control;
         set beresp.do_esi = true;
     }
     # Don't cache response with Set-Cookie
     if ( beresp.http.Set-Cookie ) {
        set beresp.ttl = 0s;
         return (hit_for_pass);
     }
     # Respect the Cache-Control=private header from the backend
     if (beresp.http.Cache-Control ~ "private") {
       set beresp.ttl = 0s;
        return (hit_for_pass);
     }
```

```
 return (deliver);
}
# Handle purge
# Only works with "multiple_http" purge method
sub ez_purge {
     # Handle purge
     # Only works with "multiple_http" purge method
    if (req.request == "PURGE") \{ if (!client.ip ~ purgers) {
             error 405 "Method not allowed";
         }
        if ( req. http.X-Location-Id == " * " ) {
             # Purge all locations
            ban( "obj.http.X-Location-Id \sim ^[0-9]+$" );
             error 200 "Purge all locations done.";
         } elseif ( req.http.X-Location-Id ) {
             # Purge location by its locationId
            ban( "obj.http.X-Location-Id == " + req.http.X-Location-Id );
             error 200 "Purge of content connected to the location id(" +
req.http.X-Location-Id + ") done.";
         }
     }
}
# Sub-routine to get client user hash, for context-aware HTTP cache.
# Don't forget to correctly set the backend host for the Curl sub-request.
sub ez_user_hash {
    if (req.request == "GET") {
         # Pre-authenticate request to get shared cache, even when authenticated
         if (req.http.Cookie !~ "is_logged_in=" ) {
             # User doesn't have "is_logged_in" cookie => Set a hardcoded anonymous
hash
             set req.http.X-User-Hash = "38015b703d82206ebc01d17a39c727e5";
         } else {
             # User is authenticated => fetch user hash
            curl.header_add("X-HTTP-Override: AUTHENTICATE");
             curl.header_add("Accept: application/vnd.ez.UserHash+text");
             curl.header_add("Cookie: " + req.http.Cookie);
             # Customize with real backend host
             # E.g. curl.get("http://www.metalfrance.net");
             curl.get("http://" + req.http.host + "/");
            if (curl.status() == 200) set req.http.X-User-Hash = curl.header("X-User-Hash");
 }
         }
     }
```
You can of course add additional rules if you need.

## **Configure eZ Publish**

}

#### **Update your Virtual Host**

```
New in eZ Publish 5.2 / 2013.07
The front controller can now be altered with environment variables, without the need to modify index.php.
```
By default your front controller (index.php) uses the built-in reverse proxy, EzPublishCache. In order to use Varnish, you need to deactivate it by commenting the line where EzPublishCache is instantiated:

# <VirthualHost \*:80> # Configure your VirtualHost with rewrite rules and stuff # Force front controller NOT to use built-in reverse proxy. SetEnv USE\_HTTP\_CACHE 0 </VirtualHost> **my\_virtualhost.conf**

#### **Update YML configuration**

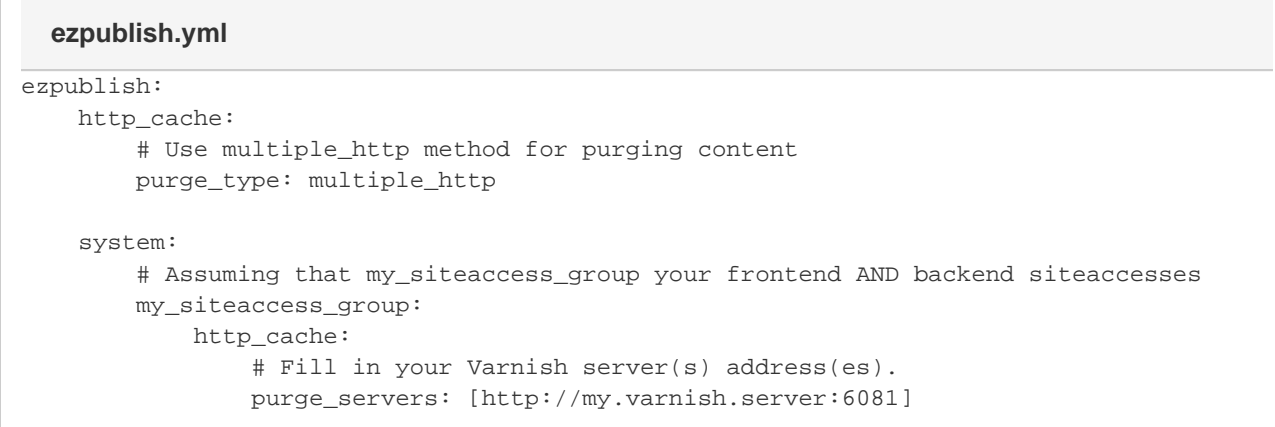

Et voilà !